# Come utilizzare Threads: primi passida principiante

di Paolo Franzese

Come utilizzare Threads ? Instagram Threads è qui, la nuova app di Instagram che è qui per sfidare e conquistare Twitter (in declino?), ed io mi sono finalmente iscritto il 14 dicembre.

L'ho subito testato ed ho raccolto quello che ti servirà per diventare "power user", continua a leggere se vuoi ottenere il massimo, parlerò dei dettagli di tutto ciò che devi sapere su Threads prima di pubblicare qualcosa.

#### Instagram Threads

Il primo punto è che Threads è essenzialmente un'estensione di Instagram , quindi anche se è un'applicazione separata, è comunque necessario avere un account Instagram per utilizzarla.

? Nota: Instagram è al quarto posto tra i social network più popolari per numero di utenti, voglio ben sperare che tu sia tra i 1,180 miliardi di utenti.

Avendo Instagram il processo di configurazione di Threads è molto semplice, guarda il video per capire come fare velocemente.

[@imaginepaolo](https://www.tiktok.com/@imaginepaolo?refer=embed) ??Vuoi sapere come accedere a Threads velocemente? ?? Gli utenti europei di Instagram possono cercare il termine "Ticket" all'interno dell'app per scoprire un invito digitale. [#comefareper](https://www.tiktok.com/tag/comefareper?refer=embed) [#threads](https://www.tiktok.com/tag/threads?refer=embed) [#ticket](https://www.tiktok.com/tag/ticket?refer=embed) [#instagram](https://www.tiktok.com/tag/instagram?refer=embed) [#digitalcoach](https://www.tiktok.com/tag/digitalcoach?refer=embed) [? Armageddon – Paul Velchev](https://www.tiktok.com/music/Armageddon-7096521754294405121?refer=embed)

Instagram Threads è qui per sfidare e conquistare Twitter (X), vedremo se vincerà, ho ricevuto molte domande su questa nuova app e cercherò di affrontarlo in questo articolo, intanto assicurati di essere iscritto alla mia newsletter:

Come utilizzare Threads? Su Threads si parla male di Threads…

# **Threads in USA**

Gira proprio in questi giorni la notizia che **Threads**, lanciato da Meta in **USA** il 5 luglio 2023, non sia riuscito a trattenere gli utenti sulla sua piattaforma e a mantenerli coinvolti.

? **Nota**: Più del 50% degli utenti di Threads hanno abbandonato l'app dal suo debutto a luglio.

Comunque i dati aggiornati sono questi:

- Numero di utenti: 141 milioni (Q4 2023);
- Utenti attivi giornalieri: 10,3 milioni.

Non vorrei lanciare sentenze, è da circa 20 anni che utilizzo i social, a partire da MySpace, preferisco studiarmi meglio questa piattaforma prima di dare una sentenza definitiva.

Comunque l'utilizzo di Threads diminuisce della metà rispetto all'impennata iniziale, un inizio forte rende Threads un concorrente tra i possibili sostituti di Twitter, tuttavia gli utenti attivi giornalieri sono scesi da 49 milioni a circa 23 milioni in una settimana.

Come utilizzare Threads? Un'imitazione di Twitter…

# **Threads VS Twitter (X)**

Come ti ho già detto Threads è pensato come un concorrente di Twitter, a **primo impatto** la disposizione della piattaforma imita Twitter, ma ci sono due osservazioni:

- Threads manca di molte funzionalità che trovi su Twitter;
- Threads si integra meglio con Instagram stesso.

Ti ricordo che Twitter (X) ha ancora 354 milioni di utenti attivi, di cui 60 milioni si collegano ogni giorno, quindi ce ne vorrà per diventare vero concorrente.

Quando vediamo un'app basata sul testo pensiamo subito tutti a Twitter che dopo l'acquisto da parte di Elon Musk ha subito un vero e proprio "salasso":

- Restrizioni:
- Badge di verifica blu;
- Addebito di tariffe agli utenti.

L'universo di Twitter sta subendo delle scosse e, in risposta a tutta questa tempesta, Instagram Meta ha proprio lanciato Threads.

Come utilizzare Threads? La prima impressione è ciò che resta.

### **Prima impressione**

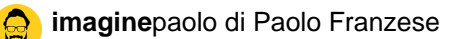

La mia **prima impressione** su Threads è che:

- È divertente:
- Molto facile da far crescere, in 24 ore +650 follower (ovviamente al momento);
- Il passaggio su Thread per molti creator è rapido;
- L'app si inizia ad usare velocemente;
- Non c'è un limite di "pubblicazione";
- È collegato a Instagram.

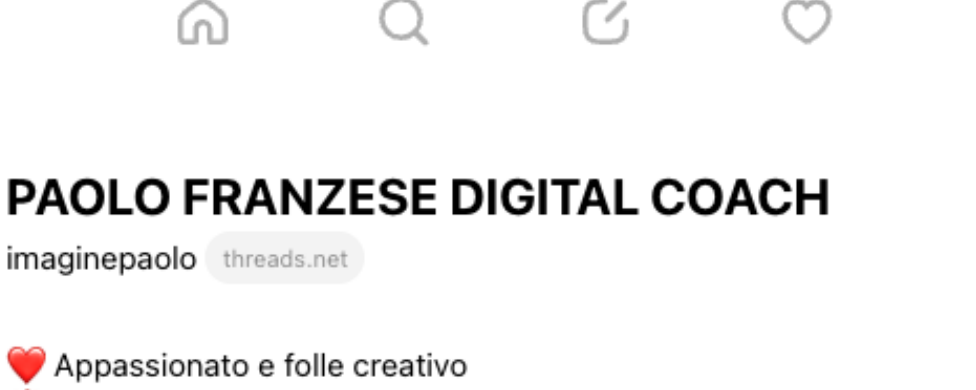

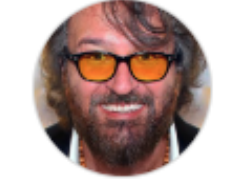

Creatore di IMAGINERS

Motivazione, Personal Branding, Marketing e Social

+1000 Suggerimenti per te

Follower: 646 · imaginepaolo.com

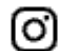

#### Il mio profilo su **Threads**

All'iscrizione l'app collegherà automaticamente le tue informazioni da Instagram a Threads, quindi avrai in un istante:

- Immagine del profilo;
- La tua biografia;
- I tuoi link;
- Il tuo nome utente.

Se sei un membro verificato di Instagram, arriva su Threads anche il badge di verifica blu.

Come utilizzare Threads? Inizia a pubblicare contenuti.

#### **Pubblichiamo**

# Annulla

# **Nuovo thread**

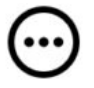

# imaginepaolo Avvia la conversazione...  $rac{GIF}{Q}$  $\#$   $\equiv$

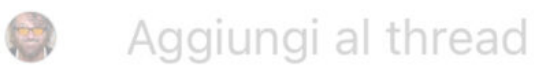

Carichiamo il primo post.

Threads supporta i seguenti tipi di contenuti, puoi pubblicare:

- Post di testo con un massimo di 500 caratteri (anche per i commenti lo stesso numero di caratteri);
- Entro 5 minuti dalla pubblicazione puoi anche modificare il post;
- $\bullet$  Immagini da 1:1 a 9:16;
- Video fino a 5 minuti:
- Audio fino a 30 secondi;
- Hashtag (solo 1 come se fosse un topic);
- Sondaggi della durata di 24h.

Una cosa da notare è che non ci sono i "Direct", cosa che per gli influencer, sugli altri social, è un motivo di imbarazzo in quanto non riescono mai a leggerli tutti.

Come utilizzare Threads? Cosa si fa e cosa non si fa su Thread.

# **Thread al meglio**

Ci sono alcune cose da tenere a mente per sfruttare **Thread al meglio**.

#### **Cosa non si fa su Thread**

- Ricondividere i post di Instagram, questo è un errore comune che ho trovato ripetutamente. Thread è una piattaforma separata da Instagram, quindi i tuoi follower non vogliono vedere gli stessi contenuti due volte;
- Ricondividere le stesse storie di Instagram, vale anche per le storie, non sono affatto adatte a Thread. Le storie sono pensate per essere consumate rapidamente, mentre Thread è una piattaforma più lenta e riflessiva;
- Scollegare totalmente quello che fai qui da tutto il resto. Thread è un'opportunità per

connetterti con i tuoi follower in un modo diverso, ma è importante mantenere una certa coerenza con il resto della tua presenza online.

Cosa si fa su Thread

- Invogliare gli utenti ad andare a vedere quello che hai pubblicato su Instagram o nelle storie Instagram. Thread è un ottimo modo per promuovere i tuoi contenuti su altre piattaforme. Puoi farlo condividendo link ai tuoi post o storie di Instagram, o semplicemente invitando i tuoi follower a seguirti su altri canali;
- Esprimere in maniera semplice i valori del tuo [personal branding](https://www.imaginepaolo.com/2022/11/come-aumentare-la-visibilita-seminario-di-motivazione-e-personal-branding/) senza diventare pesante. Thread è un ottimo modo per condividere la tua personalità e i tuoi valori con i tuoi follower. Puoi farlo raccontando storie, condividendo pensieri o semplicemente postando contenuti che riflettano la tua visione del mondo;
- Fai [lead nurturing](https://www.imaginepaolo.com/2022/06/come-fare-lead-nurturing-la-guida-per-ottenere-benefici-immediati/), nutri da qui altri canali, Thread può essere un ottimo modo per generare traffico verso altri canali della tua presenza online. Puoi farlo condividendo estratti dei tuoi contenuti, invitando i tuoi follower a visitare altri siti o semplicemente facendo menzione di altri canali.

Creare sempre contenuti interessanti e coinvolgenti per i tuoi follower.

Come utilizzare Threads? Esempi di contenuti.

### Esempi di contenuti

? Esempi : cosa si può fare su Thread:

- Puoi condividere contenuti dietro le quinte del tuo lavoro. Questo è un ottimo modo per mostrare ai tuoi follower la tua personalità e la tua passione per quello che fai;
- Puoi condividere pensieri e riflessioni su argomenti che ti interessano. Questo è un modo per connetterti con i tuoi follower su un livello più profondo;
- Puoi organizzare discussioni e Q&A con i tuoi follower. Questo è un modo per creare una comunità e coinvolgere i tuoi follower in modo più attivo;
- Sperimenta e trova il modo di usare Thread che funziona meglio per te e per i tuoi follower.

Spunti per un piano editoriale con l'obiettivo di educare e informare i follower sui temi del social media marketing , condividendo contenuti di qualità e pratici, considera una frequenza di pubblicazione di 2 o 3 post al giorno. Tipi di contenuti adatti a Threads: Guide e tutorial, esempi di casi studio, interviste a esperti.

- Post per portare traffico a [IMAGINERS](https://www.facebook.com/groups/motivazionepersonalbranding) la mia community su Facebook;
- Post che spiega cos'è Threads;
- Post che spiega le funzionalità di Threads;
- Post ironico (spam, attacchi hacker, etc…) ma sempre in tema alla mia categoria;
- Sondaggi per portare persona su Instagram o Facebook;
- $\bullet$  ...

Come utilizzare Threads? Cosa ho capito utilizzandolo.

# **Suggerimenti**

Vai su i due trattini in alto a destra (versione mobile), poi "Account", poi "Qualità dei contenuti multimediali" e attiva subito "qualità dei contenuti multimediali":

#### Qualità dei contenuti multimediali ✓

# Carica contenuti multimediali nella qualità più elevata

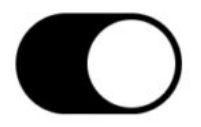

Carica i contenuti multimediali nella migliore qualità, anche se il caricamento richiede più tempo. Se questa impostazione è disattivata, modificheremo la qualità in base alle condizioni di rete.

Imposta la massima qualità.

- Quando invii un messaggio o crei un thread, hai 5 minuti per modificarlo;
- Vai su "Impostazioni" e "Notifiche" e togli le notifiche inutili altrimenti avrai un telefono pieno zeppo di notifiche ogni secondo;
- Su Threads puoi inserire un solo Hashtag (per ora...);
- Per ora hai a disposizione i TOPIC, una specie di CATEGORIA dove poter racchiudere un argomento e non sono veri e propri hashtag.
- Sei hai bloccato delle persone su Instagram te le trovi anche bloccate qui.

Da Threads puoi condividere un post direttamente su Instagram come:

- Storia;
- Feed;
- $\bullet$  ...
- Twittare il thread;
- Copiarne un link e condividerlo praticamente ovunque.

Per quanto riguarda i post che compaiono nel feed ti consiglio subito di "filtrarli". Puoi andare nell'angolo in alto a destra di qualsiasi post, vedrai lì "…" clicca sui tre punti e avrai le opzioni per

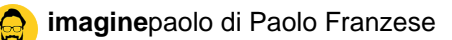

### **Disattiva**

**Blocca** 

Nascondi

### **Segnala**

Un feed pulito è sempre meglio.

Facendo così hai la possibilità di far capire all'algoritmo a cosa sei interessato, ti consiglio di farlo per aumentare anche la tua visibilità.

Mentre sui post hai altre opzioni diverse:

- Mettere mi piace;
- Commentare (anche con un audio di 30 secondi);
- Ripostarlo o fare un post di citazione (molto simile al retweeting)
- Inviare, come ti ho detto precedentemente.

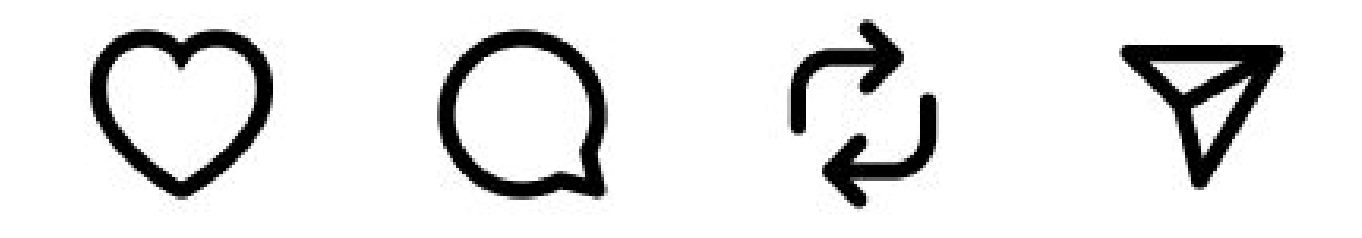

Come interagire con i post.

Come utilizzare Threads? La prima parte è finita…

# **Conclusioni**

Threads, in Italia sta rapidamente guadagnando popolarità, è un ottimo modo per ottenere velocemente i follower e per "parlarci" con un tono più personale e coinvolgente.

Ecco i miei suggerimenti per utilizzare Threads come piace a me:

- Condividi contenuti interessanti e coinvolgenti che i tuoi follower apprezzeranno;
- Utilizza le funzionalità di Threads, come le foto, i video e i messaggi, per creare contenuti creativi e coinvolgenti;
- Interagisci con i tuoi follower rispondendo ai loro commenti e domande (crea discussioni e Q&A con i tuoi follower);
- Usa Threads per promuovere i tuoi contenuti su altre piattaforme social.

Se segui questi suggerimenti, puoi utilizzare Threads per creare una comunità di follower fedeli e coinvolti.

Siamo alla fine di questo primo articolo, se ti è piaciuto puoi anche:

- Ascoltarlo;
- Scaricarlo in PDF:
- Condividerlo con chi potrebbe essere interessato;
- Condividerlo con un amico;
- Continuare a seguirmi iscrivendoti ai miei canali.

Da un articolo scritto da Paolo Franzese il 8 Gennaio 2024